# Fiche : Acquisition et modélisation avec Synchronie

### **1. Ouverture de Synchronie**

Double cliquer sur l'icône *Synchronie*

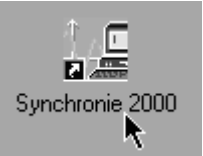

## **2. Paramétrage de l'acquisition**

#### Cliquer sur *Paramètre*

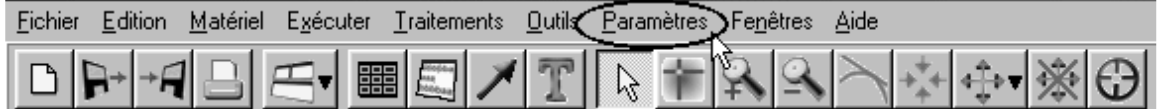

- Il apparaît la fenêtre *Réglage des paramètres*.
- L'onglet *Entrées* étant validé il s'agit de configurer le mode d'acquisition et l'affichage des résultats :

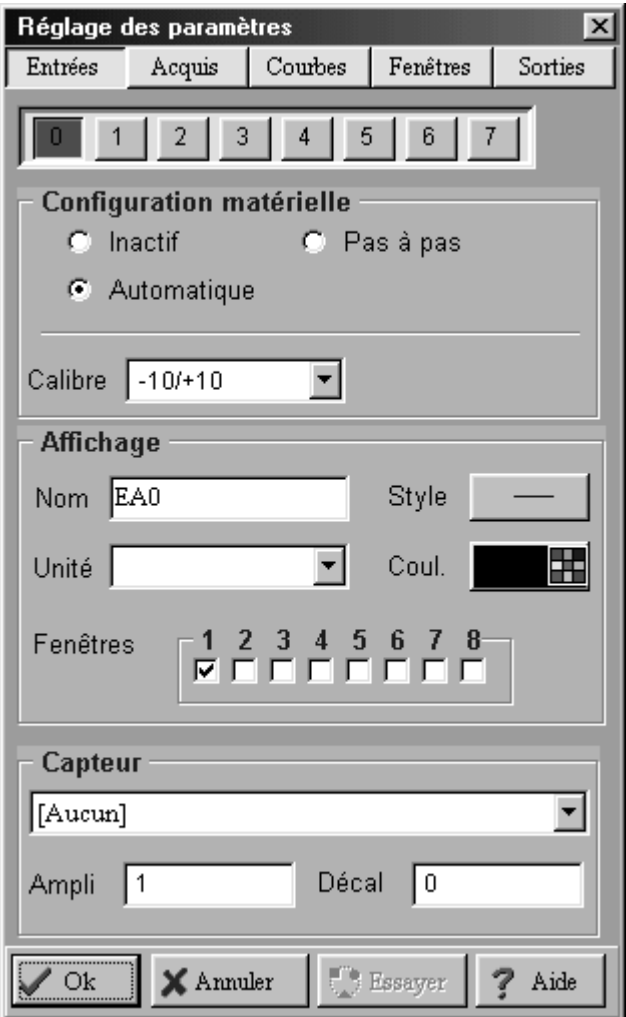

Paramétrage de la voie 0

- S'assurer que la configuration est dans le mode *Automatique*
- Donner un nom à la grandeur à acquérir (ici *U*) et l'unité (ici *V*).
- $\triangleright$  Choisir un style de tracé non continu (ici )
- Cocher la fenêtre dans laquelle le graphique doit apparaître (ici *n°1*).
- Dans notre cas cela donne :

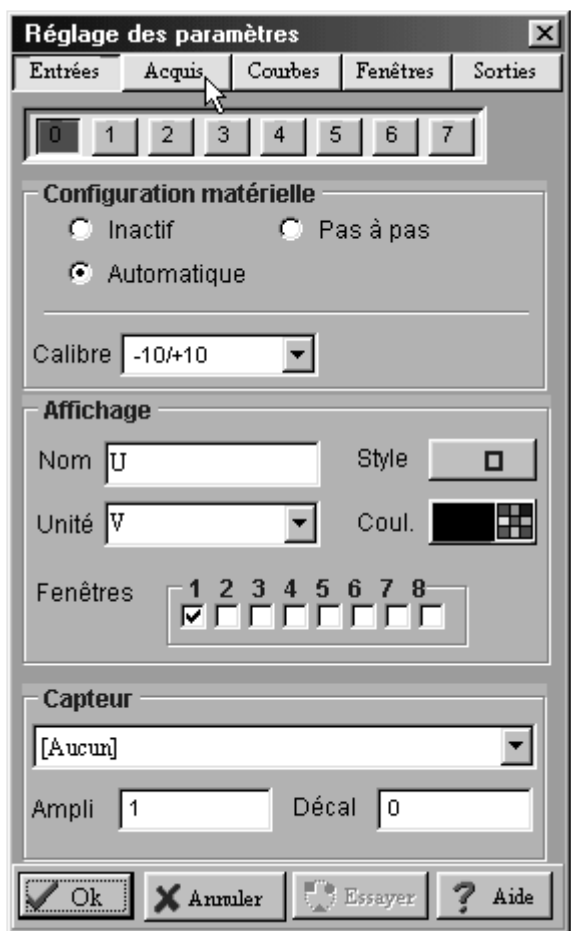

Paramétrage de la voie 1

Pour paramétrer la voie 1, cliquer sur le bouton 1 et reprendre les précédentes étapes

Configuration de l'acquisition

Il faut maintenant configurer l'acquisition. Cliquer sur l'onglet *Acquis* :

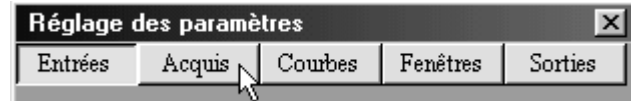

Il apparaît la fenêtre suivante :

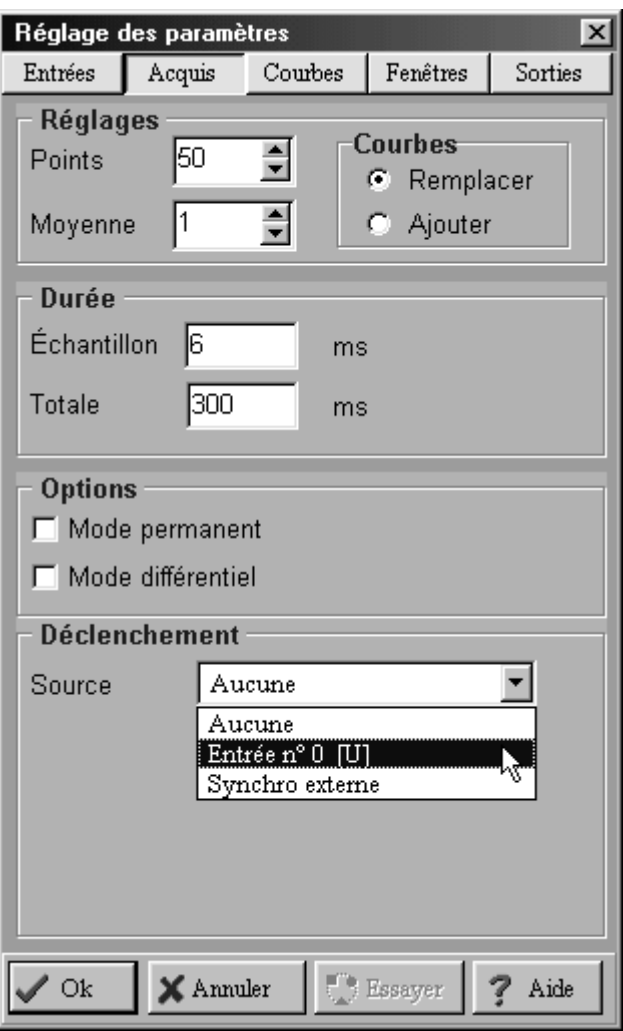

- > Il faut préciser :
	- le nombre de points de mesures (ici 50)
	- la durée totale de l'acquisition (ici 300 ms)
	- et le mode de déclenchement.
- $\triangleright$  Le déclenchement se fera sur la voie 0, avec un niveau de 0,2 V et dans un sens montant :

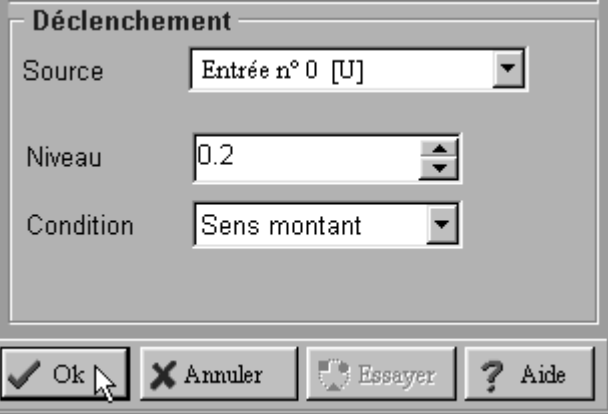

- $\triangleright$  Valider le choix.
- Pour que le système soit prêt à acquérir il faut appuyer sur la touche *F10* du clavier. Dès que la tension aux bornes de l'entrée 0 dépasse le niveau seuil l'acquisition démarre.

### **3. Réaliser une nouvelle acquisition en conservant l'ancienne**

Il suffit, lors de l'étape « réglage de l'acquisition », de cocher le bouton *Ajouter* :

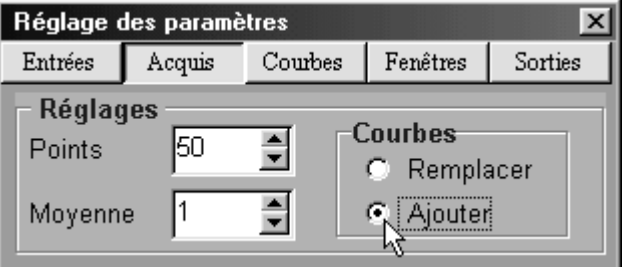

#### $\triangleright$  Valider le choix.

 Pour que le système soit prêt à acquérir il faut appuyer sur la touche *F10* du clavier. Dès que la tension aux bornes de l'entrée 0 dépasse le niveau seuil l'acquisition démarre.

#### **4. Réaliser une modélisation**

Appuyer sur l'icône modélisation :

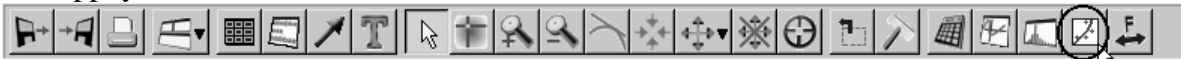

Il apparaît la fenêtre *Paramètres pour modélisation* :

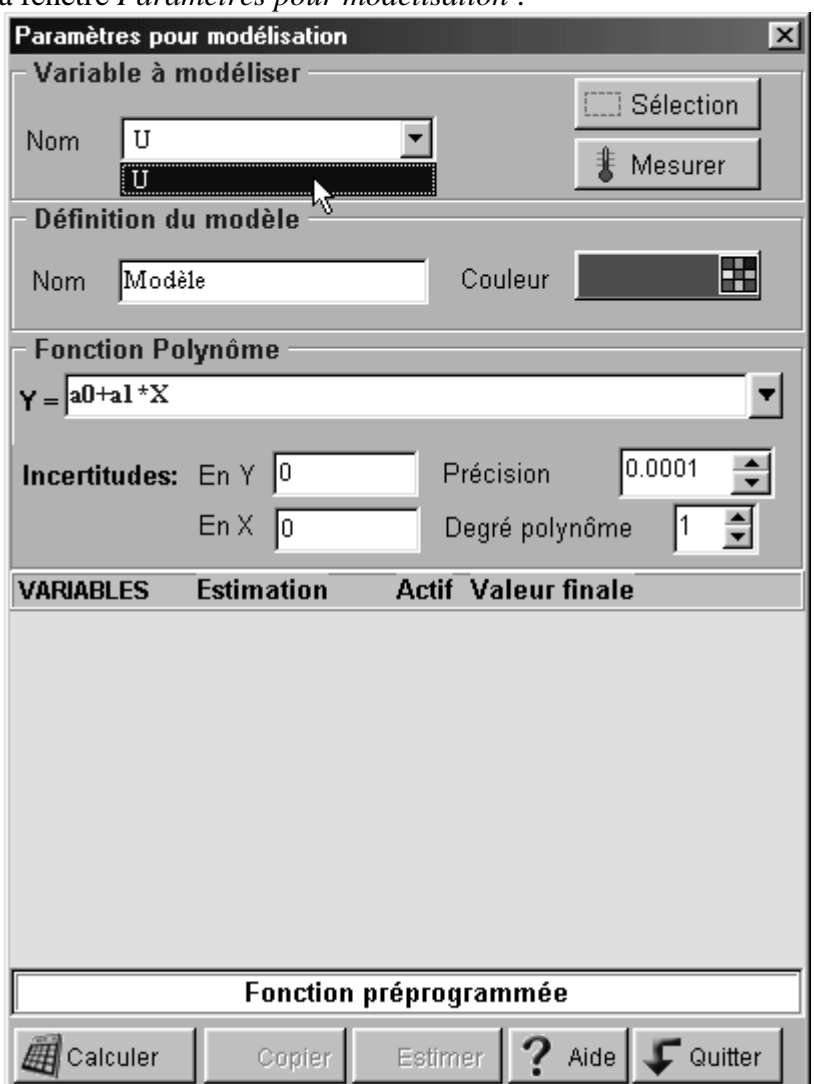

Choisir la fonction modèle (ici fonction exponentielle) :

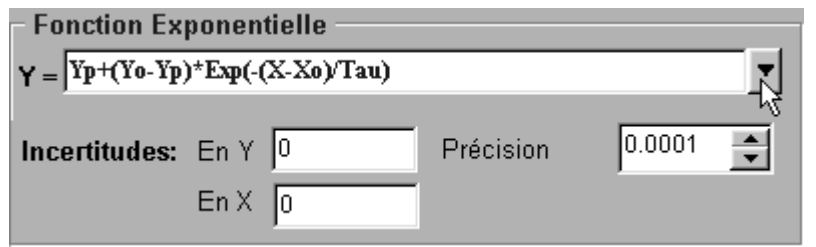

- Cliquer sur le bouton *Calculer*.
- $\geq$  Les valeurs des coefficients sont données :

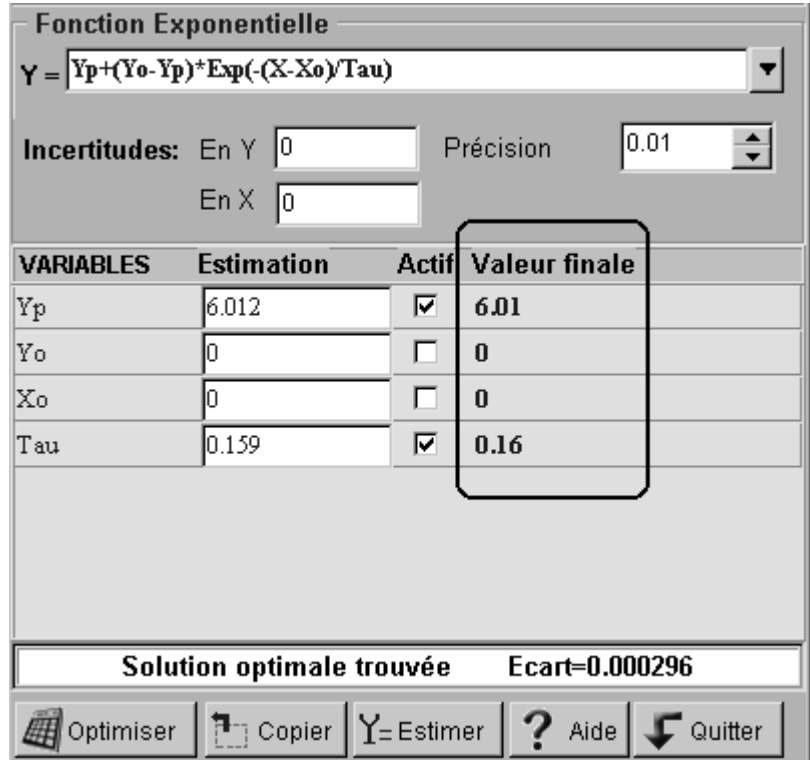